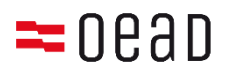

## **Checkliste zur elektronischen Abgabe des Abschlussberichts im Mobility Tool+ für Solidaritätsprojekte im Europäischen Solidaritätskorps 2018-2020**

Der **narrative Abschlussbericht des Solidaritätsprojekts** muss von der/dem Projektkoordinator/in online im Mobility Tool+ erstellt werden und berichtet beschreibend über

- **alle** durchgeführten Aktivitäten
- und den Einsatz der Projektfördermittel

Hinweis: Für die Organisationspauschale müssen keine Belege hochgeladen werden. Diese müssen jedoch archiviert werden. Den **Einsatz der Fördermittel** unter **Punkt 7** "Please provide any further comments you may have concerning the above figures" beschreiben.

**Im Anhang** an den Bericht müssen folgende Dokumente mitgeschickt werden. Diese können im Mobility Tool+ (MT+) direkt untere "Annexe" hochgeladen werden:

- 1. **Dokumentationsmaterial:** Dies können Fotos, Videos, Zeitungsberichte, Flyer, entwickelte Materialien, Screenshots von Facebook Veranstaltungen, Bewerbungen auf Websites oder ähnliches sein. Sie können als Link im Abschlussbericht enthalten sein, als Annexe im MT+ mitgeschickt oder per Mail/Post an die zuständige Person in der NA übermittelt werden. Es muss nicht alles hochgeladen/geschickt werden, aber es soll ein Eindruck über das Projekt entstehen.
- 2. **Ehrenwörtliche Erklärung** (declaration on honour): Diese findet sich als PDF-Datei im Mobility Tool+ unter "Reports-Annexe". Diese Seite ausdrucken, der zeichnungsberechtigen Person unterschreiben lassen, einscannen und als Annex wieder hochladen.
- 3. **Unterschriebene Teilnehmer\*innenliste:** Alle Teilnehmer/innen der Kerngruppe bestätigen hiermit am Projekt teilgenommen zu haben. Eine Vorlage ist auf unserer Homepage **<https://www.solidaritaetskorps.at/downloads/>** erhältlich.

## **Zusätzlich bei bewilligten Coach-Kosten:**

- 1. Ausgefüllter und unterschriebener "Timesheet Coach". (Vorlage im Downloadbereich)
- 2. Im Abschlussbericht muss auf die **Rolle und durchgeführten Aktivitäten** des Coaches, sowie die **Anzahl der Arbeitstage** eingegangen werden
- 3. **Honorarnoten archivieren** (müssen nicht hochgeladen werden).

## **Zusätzlich bei bewilligten Außergewöhnlichen Kosten:**

- 1. Außergewöhnliche Kosten werden auf Basis der tatsächlich angefallenen Kosten abgerechnet und müssen daher **mit Belegen (Rechnungen) zu 100% nachgewiesen** werden. Bitte dazu
	- eine **Belegliste** verwenden, in der alle Rechnungen aufgeführt werden. Die Vorlage ist auf unserer Homepage im Downloadbereich erhältlich.
	- Die **Rechnungen** als Scan im Mobility Tool+ **hochladen** und archivieren.
	- **Bei Vereinen/Organisationen:** Nachweis über **Vorsteuerabzugsberechtigung** hochladen. Diese Bestätigung über eine vorliegende oder nicht vorliegende Vorsteuerabzugsberechtigung stellt im Finanzamt das Betriebsveranlagungsteam aus. Es ist zu beachten, dass der gesamte Projektzeitraum in der Bestätigung abgedeckt sein muss.

**Participant Report:** Neben dem Abschlussbericht im Mobility Tool+ muss jede/r Teilnehmer/in der Projektgruppe auch einen "Participant Report" ausfüllen, um Feedback zur eigenen Erfahrung zu gegeben. Projektteilnehmer/innen erhalten bei Projektende automatisch einen Link zum elektronischen Fragebogen per Mail.

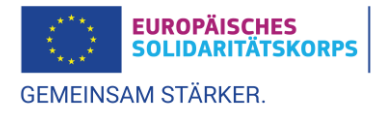